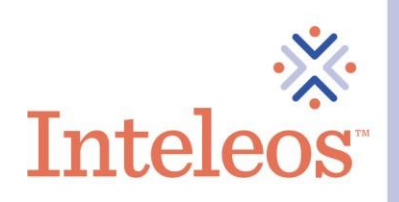

## How To Share Your Digital Badge On LinkedIn

- 1. Sign into your **LinkedIn account**.
- 2. Sign in to your [Credly account.](https://www.credly.com/users/sign_in) Navigate to the digital badge you want to share. Then click on the appropriate badge.

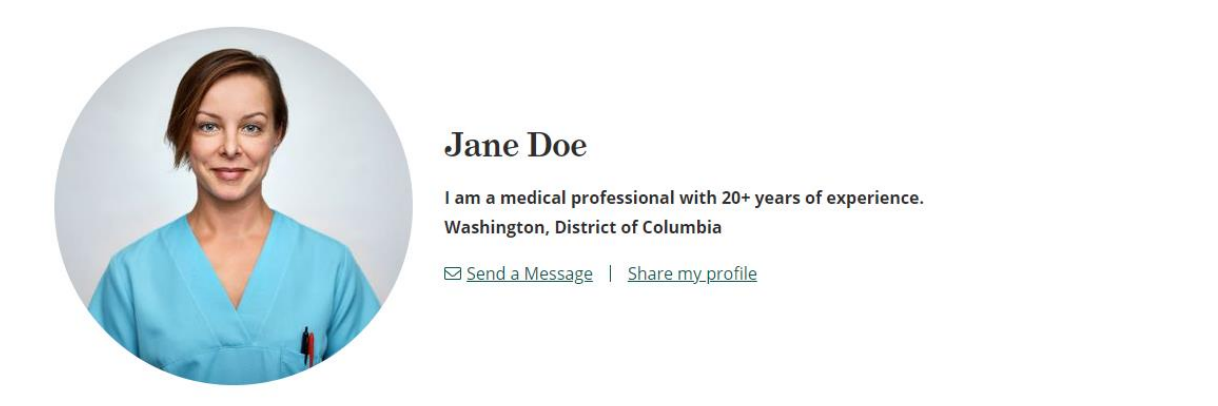

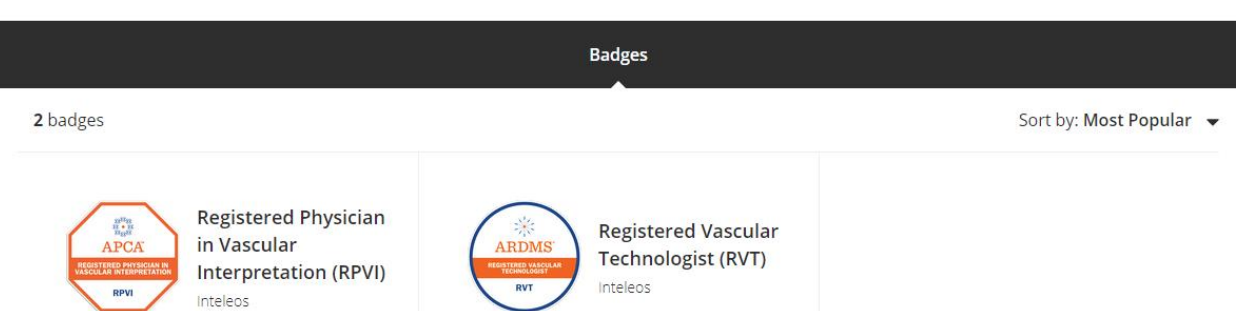

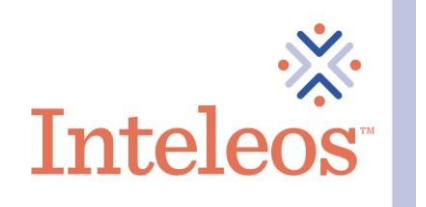

3. Once your click on the badge you want to share. You will be brought to this screen. Click the Share button.

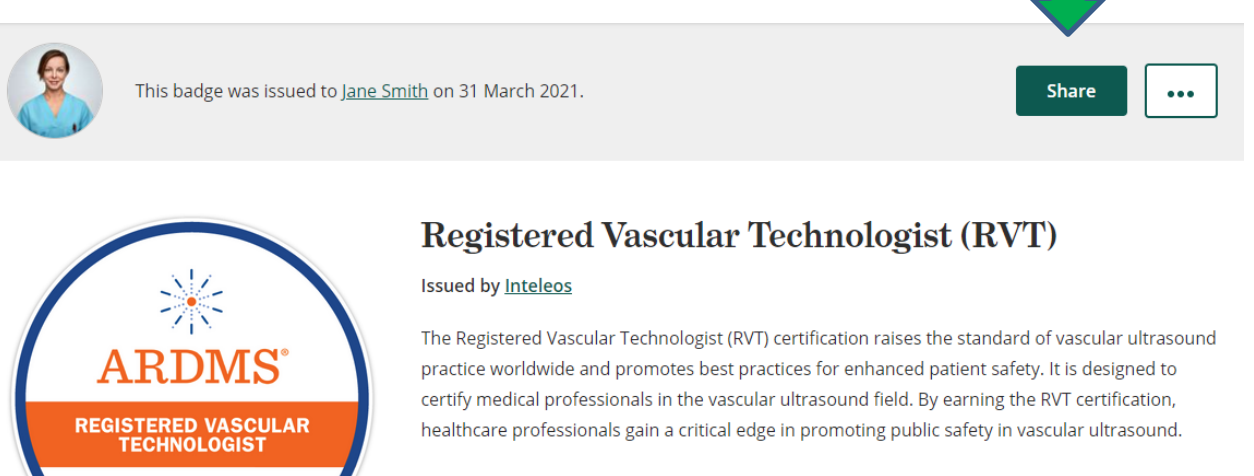

## **Skills**

**RVT** 

**Type:** Certification

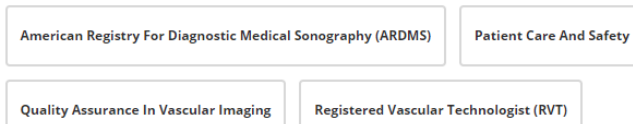

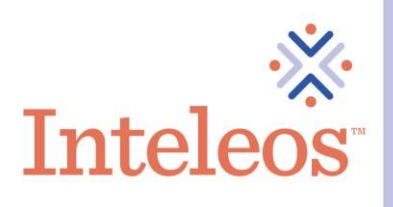

- 4. You will then be navigated to the Share Your Badge page. From here click on the LinkedIn icon. You will be asked if you want to share you badge on your profile or if you want to just share it as an update. Choose the appropriate option(s) for you.
- 5. If you want to share your badge on your profile and on your newsfeed. Please check both boxes for Add To My Profile and Share to my Newsfeed. If you only want to share it on your profile or newsfeed. Click the appropriate boxes.
- 6. Right click the Share To LinkedIn button and then select open in a new tab. This will allow you to copy the necessary information from the page below to your LinkedIn profile.

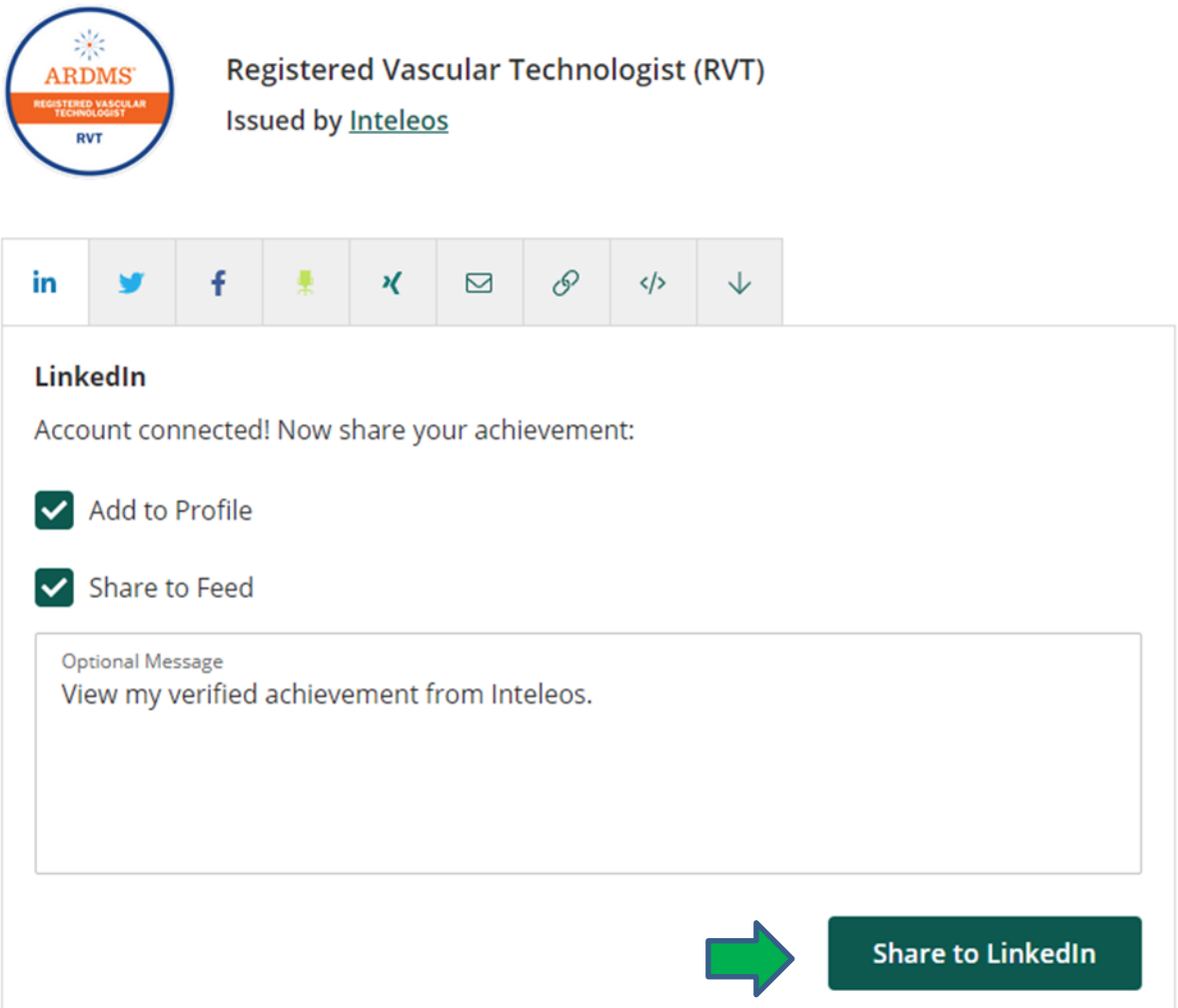

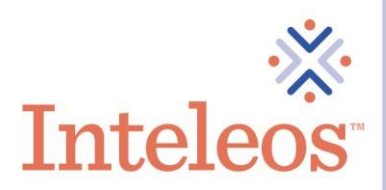

- 7. You will then receive a message on your Share My Badge page that will say your badge has been broadcast to your LinkedIn newsfeed.
- 8. The Certification name in the Name field, Issuing Organization, Issue Date and Credential URL will be auto populated. Please confirm to ensure the information is accurate.

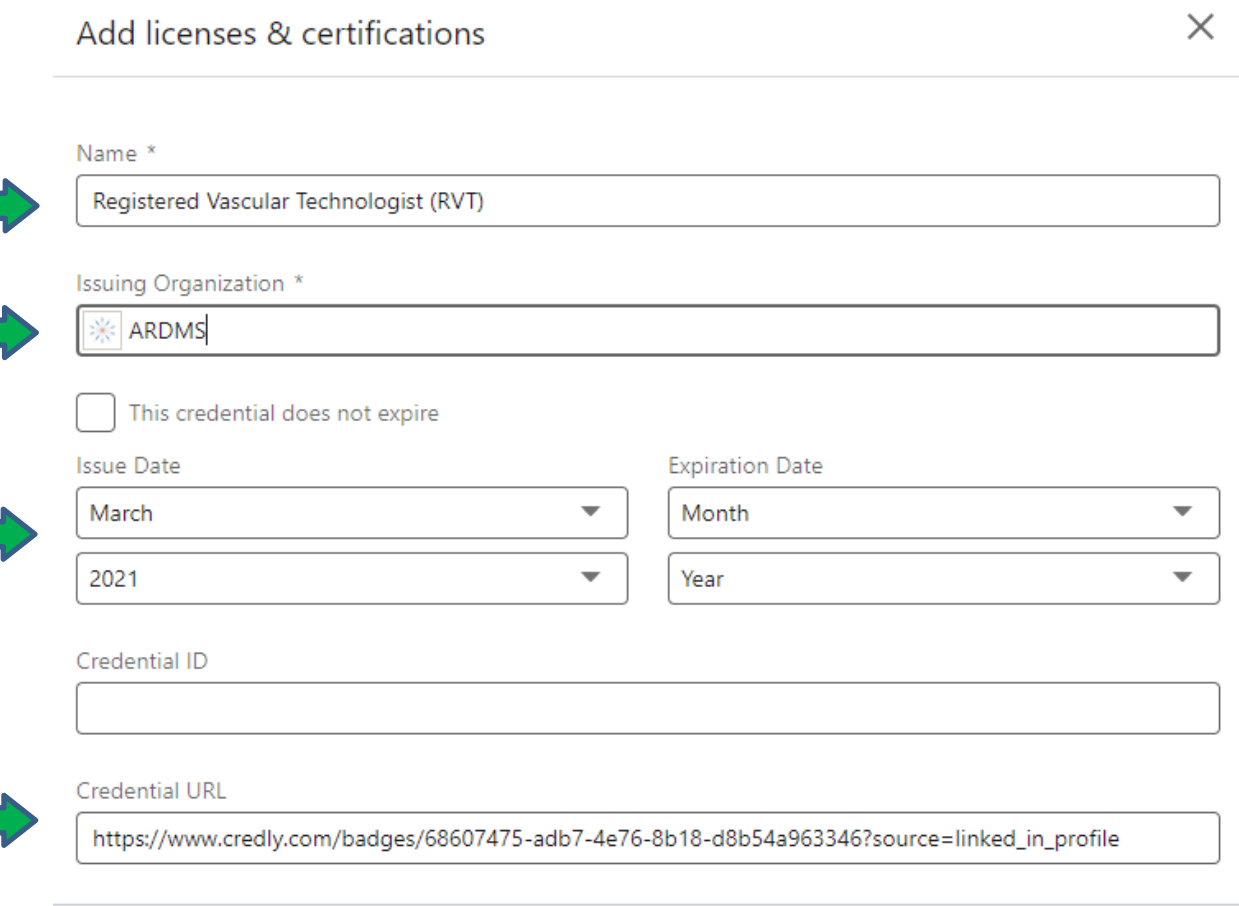

We no longer share changes to licenses & certifications with your network. Learn how these are shared and when

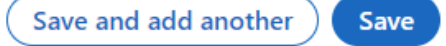

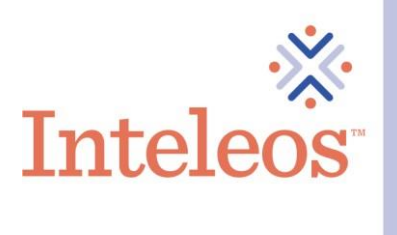

9. Please leave the This certification does not expire check box unchecked. Please leave the Expiration and the Credential ID blank. Click the Save button.

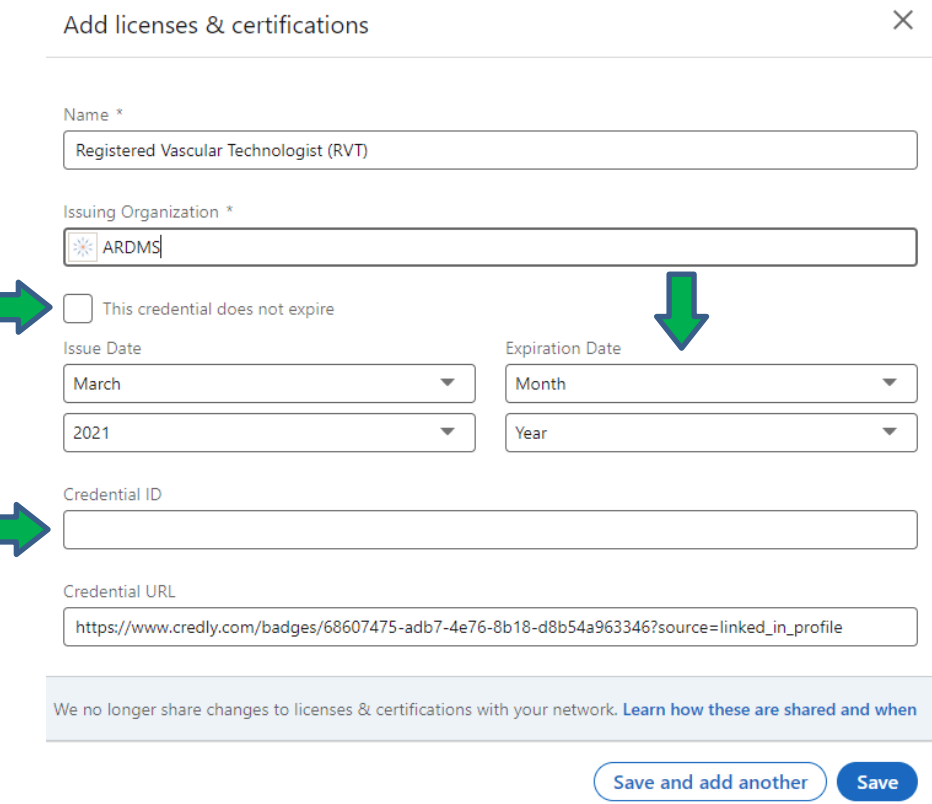

10. Once you click the Save button, your badge will then appear in your Articles and Activity and in the Licenses & Certifications section of your profile if you selected both the Add To My Profile and Add To My Newsfeed options.

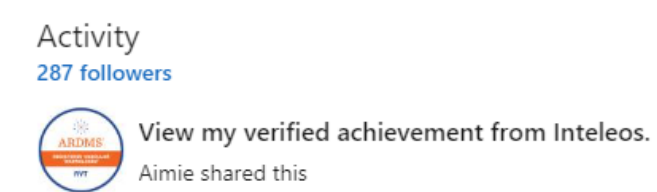

See all activity

Licenses & certifications

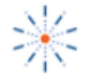

Registered Vascular Technologist (RVT) ARDMS Issued Mar 2021 · No Expiration Date See credential